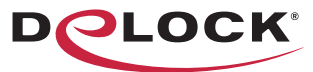

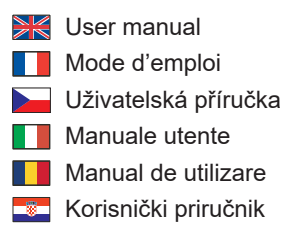

move the world

- Bedienungsanleitung
- Manual del usuario
- Instrukcja obsługi
- Bruksanvisning
- Használati utasítás
- Εγχειρίδιο χρήστη

# **USB4™ 40 Gbps External Enclosure for 1 x M.2 NVMe SSD**

REPCA

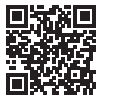

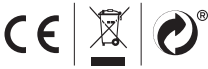

Product-No:42018 User manual no:42018-a **www.delock.com**

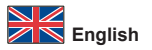

#### **Description**

This enclosure by Delock enables the installation of an M.2 PCIe NVMe SSD in 2280 format, it can be connected via Thunderbolt™ 3, Thunderbolt™ 4 or USB-C™ to the PC or laptop. The robust metal housing with cooling fins ensures an optimum temperature of the memory.

#### **USB4™ 40 Gbps**

Due to USB4™ compatibility, the Delock enclosure can be connected to Thunderbolt™ 3 and 4 ports, as well as to all USB Type-C™ ports. The maximum data transfer rate depends on the host device.

#### **SSD installation without tools**

The special feature of this enclosure is that no tools are required to install the M.2 SSD.

#### **Note**

Due to the USB to NVMe controller, the data transfer rate on a USB Gen 2x2 port is only 10 Gbps.

#### **Specification**

• Connectors:

external: 1 x USB4™ 40 Gbps (Gen 3x2) USB Type-C™ female internal: 1 x 67 pin M.2 key M slot

- Chipset: Intel JHL7440, Realtek RTL9210B
- Supports M.2 modules in format 2280 with key M or key B+M based on PCIe (NVMe)
- Maximum height of the components on the module: 1.5 mm, application of double-sided assembled modules supported
- Supports NVM Express (NVMe)
- Data transfer rate up to 40 Gbps
- LED indicator for power and access
- Metal housing
- Hot Plug, Plug & Play
- Dimensions (LxWxH): ca. 100 x 60 x 14 mm

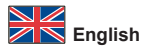

#### **System requirements**

- Android 10.0 or above
- Chrome OS 90.0 or above
- iPad Air (4th Generation) or above
- Linux Kernel 5.13 or above
- Mac OS 12.4 or above
- Windows 8.1/8.1-64/10/10-64/11
- Device with a free USB Type-C™ port or with a free Thunderbolt™ 3 port or
- Device with a free Thunderbolt™ 4 port

#### **Package content**

- External enclosure M.2
- Thunderbolt™ 3 cable, length ca. 50 cm
- 2 x thermal conductive pad
- 2 x rubber nipple
- User manual

#### **Safety instructions**

- Protect the product against moisture
- Protect the product against direct sunlight
- Avoid anti-static electricity when installing the SSD

#### **Hardware Installation**

- **1.** Open the housing. Therefor you need to push the cover upwards at the rear recess.
- **2.** Now you plug your M.2 SSD into the slot.
- **3.** Fix the module with the help of the screws.
- **4.** For better cooling of the SSD, you can stick the included thermal pad onto the SSD; just remove the foil from the thermal pad.
- **5.** Close the enclosure.
- **6.** Connect the Thunderbolt™ cable with the enclosure and a free Thunderbolt™ or USB-C™ port of your computer.

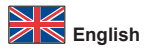

#### **Driver Installation**

- **1.** Switch on your computer.
- **2.** The external drive will be recognized and you can start using the device immediately.

#### **Support Delock**

If you have further questions, please contact our customer support support@delock.de

You can find current product information on our homepage: www.delock.com

#### **Final clause**

Information and data contained in this manual are subject to change without notice in advance. Errors and misprints excepted.

#### **Copyright**

No part of this user manual may be reproduced, or transmitted for any purpose, regardless in which way or by any means, electronically or mechanically, without explicit written approval of Delock.

# **Systemvoraussetzungen**

- Android 10.0 oder höher
- Chrome OS 90.0 oder höher
- iPad Air (4. Generation) oder höher
- Linux Kernel 5.13 oder höher
- Mac OS 12.4 oder höher
- Windows 8.1/8.1-64/10/10-64/11
- Gerät mit einem freien USB Type-C™ Port oder mit einem freien Thunderbolt™ 3 Port oder
- Gerät mit einem freien Thunderbolt™ 4 Port

#### **Sicherheitshinweise**

- Produkt vor Feuchtigkeit schützen
- Produkt vor direkter Sonneneinstrahlung schützen
- Vermeiden Sie antistatische Aufladung beim Einbau der SSD

#### **Hardwareinstallation**

- **1.** Öffnen Sie das Gehäuse. Dazu müssen Sie lediglich den Deckel an der hinteren Aussparung nach oben drücken.
- **2.** Stecken Sie nun Ihre M.2 SSD in den Slot.
- **3.** Befestigen Sie das Modul mit Hilfe der vorhandenen Schrauben.
- **4.** Zur besseren Kühlung der SSD können Sie das beiliegende Wärmepad auf die SSD kleben, dazu muss nur die Folie vom Wärmepad entfernt werden.
- **5.** Schließen Sie das Gehäuse wieder.
- **6.** Verbinden Sie das Thunderbolt™ Kabel mit dem Gehäuse und einem freien Thunderbolt™ oder USB-C™ Port Ihres Computers.

## **Treiberinstallation**

- **1.** Schalten Sie den Computer ein.
- **2.** Das externe Laufwerk wird sofort erkannt und Sie können das Gerät sofort verwenden.

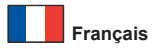

## **Configuration système requise**

- Android 10.0 ou version ultérieure
- Chrome OS 90.0 ou version ultérieure
- iPad Air (4ème génération) ou version ultérieure
- Linux Kernel 5.13 ou version ultérieure
- Mac OS 12.4 ou version ultérieure
- Windows 8.1/8.1-64/10/10-64/11
- Appareil avec un port USB Type-C™ libre ou avec un port Thunderbolt™ 3 libre ou
- Appareil avec un port Thunderbolt™ 4 libre

#### **Instructions de sécurité**

- Protéger le produit contre l'humidité
- Protéger le produit contre la lumière directe du soleil
- Eviter l'électricité statique au moment de l'installation de votre SSD

#### **Installation matérielle**

- **1.** Ouvrez le boîtier. Vous devez pousser l'arrière du capot vers le haut.
- **2.** Vous pouvez à présent brancher votre SSD M.2 dans l'emplacement.
- **3.** Fixez le module à l'aide des vis.
- **4.** Pour mieux refroidir le SSD, vous pouvez coller le patin thermique inclus sur le SSD ; retirer simplement le feuillet du patin thermique.
- **5.** Fermez le boîtier.
- **6.** Reliez le câble Thunderbolt™ entre le boîtier et un port Thunderbolt™ ou USB-C™ disponible de votre ordinateur.

#### **Installation du pilote**

- **1.** Allumez votre ordinateur.
- **2.** Le lecteur externe est reconnu et vous pouvez immédiatement commencer à l'utiliser.

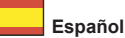

#### **Requisitos del sistema**

- Android 10.0 o superior
- Chrome OS 90.0 o superior
- iPad Air (4ª generación) o superior
- Linux Kernel 5.13 o superior
- Mac OS 12.4 o superior
- Windows 8.1/8.1-64/10/10-64/11
- Dispositivo con un puerto USB Type-C™ o con un puerto Thunderbolt™ 3 disponible o
- Dispositivo con un puerto Thunderbolt™ 4 disponible

## **Instrucciones de seguridad**

- Proteja el producto contra el polvo
- Proteja el producto contra la luz solar directa
- Evite la electricidad estática cuando instale la unidad de estado sólido

#### **Hardware Instalación**

- **1.** Abra la carcasa. Por ello, es necesario empujar la tapa hacia arriba en el hueco trasero.
- **2.** Ahora enchufe la unidad de estado sólido M.2 en la ranura.
- **3.** Fije el módulo con la ayuda de los tornillos.
- **4.** Para enfriar mejor el SSD, puede pegar la almohadilla térmica incluida en el SSD; sólo tiene que quitar la lámina de la almohadilla térmica.
- **5.** Cierre la carcasa.
- **6.** Conecte el cable Thunderbolt™ a la carcasa y con un puerto Thunderbolt™ o USB-C™ disponible de su PC.

## **Instalación del controlador**

- **1.** Encienda su PC.
- **2.** La unidad externa será reconocida y podrá comenzar a utilizar el dispositivo inmediatamente.

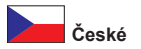

# **Systémové požadavky**

- Android 10.0 nebo vyšší
- Chrome OS 90.0 nebo vyšší
- iPad Air (4-mé generace) nebo vyšší
- Linux Kernel 5.13 nebo vyšší
- Mac OS 12.4 nebo vyšší
- Windows 8.1/8.1-64/10/10-64/11
- Zařízení s volným portem USB Type-C™ nebo volný port Thunderbolt™ 3 nebo
- Zařízení s volný port Thunderbolt™ 4

# **Bezpečnostní pokyny**

- Chraňte produkt před vlhkostí
- Chraňte produkt před přímým slunečním světlem
- Vyhněte se anti-statické elektřině při instalaci SSD

#### **Instalace hardware**

- **1.** Otevřte kryt PC. Proto musíte v zadním zahloubení zatlačit kryt nahoru.
- **2.** Nyní připojte do slotu váš M.2 SSD.
- **3.** Připevněte modul pomocí šroubů.
- **4.** Pro lepší chlazení SSD můžete na SSD nasunout jednu z připojených tepelných podložek; jen z tepelné podložky sejměte fólii.
- **5.** Zavřete pouzdro.
- **6.** Připojte Thunderbolt™ kabel ke skříňce a k volnému Thunderbolt™ nebo USB-C™ portu počítače.

#### **Instalace ovladače**

- **1.** Zapněte počítač.
- **2.** Je rozpoznán externí disk a můžete jej začít používat.

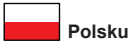

## **Wymagania systemowe**

- Android 10.0 lub nowszy
- Chrome OS 90.0 lub nowszy
- iPad Air (4. generacia) lub nowszy
- Linux Kernel 5.13 lub nowszy
- Mac OS 12.4 lub nowszy
- Windows 8.1/8.1-64/10/10-64/11
- Urządzenie z wolnym portem USB Type-C™ bądź z wolnym złączem Thunderbolt™ 3 lub
- Urządzenie z złączem Thunderbolt™ 4

#### **Instrukcje bezpieczeństwa**

- Produkt należy zabezpieczyć przed wilgocią
- Produkt należy zabezpieczyć przed bezpośrednim światłem słonecznym
- Podczas instalowania SSD należy unikać elektryczności statycznej

#### **Instalacja sprzętu**

- **1.** Otwórz obudowę. Dlatego należy nacisnąć pokrywę do góry przy tylnym zagłębieniu.
- **2.** Podłącz dysk M.2 SSD do gniazda.
- **3.** Przymocuj moduł za pomocą śrubek.
- **4.** Dla lepszego chłodzenia SSD można nakleić jedną z załączonych mat termicznych na SSD; wystarczy ściągnąć folię z maty.
- **5.** Zamknij obudowę.
- **6.** Połącz kabel Thunderbolt™ ze złączem obudowy i wolnym portem Thunderbolt™ lub USB-C™ komputera.

## **Instalacja sterownika**

- **1.** Włącz komputer.
- **2.** Napęd zewnętrzny zostanie wykryty automatycznie i od razu można korzystać z urządzenia.

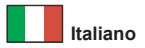

## **Requisiti di sistema**

- Android 10.0 o superiore
- Chrome OS 90.0 o superiore
- iPad Air (4° generazione) o superiore
- Linux Kernel 5.13 o superiore
- Mac OS 12.4 o superiore
- Windows 8.1/8.1-64/10/10-64/11
- Dispositivo con una porta USB Type-C™ disponibile o con una porta Thunderbolt™ 3 disponibile o
- Dispositivo con una porta Thunderbolt™ 4 disponibile

## **Istruzioni per la sicurezza**

- Proteggere il prodotto dall'umidità
- Proteggere il prodotto dalla luce solare diretta
- Evitare l'elettricità antistatica durante l'installazione dell'SSD

#### **Installazione dell'hardware**

- **1.** Aprire l'alloggiamento. Pertanto, è necessario spingere il coperchio verso l'alto nella rientranza posteriore.
- **2.** Collegare l'SSD M.2 nello slot.
- **3.** Fissare il modulo con l'ausilio delle viti.
- **4.** Per un migliore raffreddamento dell'SSD, si può incollare il cuscinetto termico incluso sull'SSD; è sufficiente rimuovere la pellicola dal cuscinetto termico.
- **5.** Chiudere l'alloggio.
- **6.** Collegare il cavo Thunderbolt™ all'alloggiamento e ad una porta Thunderbolt™ o USB-C™ librera del computer.

## **Installazione del driver**

- **1.** Accendere il computer.
- **2.** L'unità esterna viene riconosciuta ed è possibile iniziare ad utilizzare immediatamente il dispositivo.

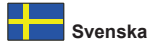

## **Systemkrav**

- Android 10.0 eller högre
- Chrome OS 90.0 eller högre
- iPad Air (4:e generationen) eller högre
- Linux Kernel 5.13 eller högre
- Mac OS 12.4 eller högre
- Windows 8.1/8.1-64/10/10-64/11
- Enhet med en ledig USB Type-C™-port eller med en ledig Thunderbolt™ 3-port eller
- Enhet med en ledig Thunderbolt™ 4-port

## **Säkerhetsinstruktioner**

- Skydda produkten mot fukt
- Skydda produkten mot direkt solljus
- Undvik antistatisk elektricitet när du installerar SSD:n

#### **Hårdvaruinstallation**

- **1.** Öppna höljet. Därför måste du trycka höljet uppåt vid den bakre fördjupningen.
- **2.** Koppla in din M.2 SSD i facket.
- **3.** Fixera modulen med hjälp av skruvarna.
- **4.** För bättre kylning av SSD-enheten kan du fästa den medföljande termiska kudden på SSD-enheten. Avlägsna bara foliepappret från den termiska dynan.
- **5.** Stäng höljet.
- **6.** Anslut Thunderbolt™-kabeln till höljet och till en ledig Thunderbolt™ eller USB-C™-port på datorn.

#### **Installation av drivrutiner**

- **1.** Slå på datorn.
- **2.** Den externa enheten kommer att hittas och du kan börja använda enheten omedelbart.

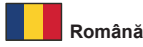

## **Cerinte de sistem**

- Android 10.0 sau superior
- Chrome OS 90.0 sau superior
- iPad Air (generația a-4-a) sau superior
- Linux Kernel 5.13 sau superior
- Mac OS 12.4 sau superior
- Windows 8.1/8.1-64/10/10-64/11
- Dispozitiv cu un port USB Type-C™ liber sau cu un port Thunderbolt™ 3 liber sau
- Dispozitiv cu un port Thunderbolt™ 4 liber

# **Instrucţiuni de siguranţă**

- Protejati produsul împotriva umidității
- Protejaţi produsul împotriva luminii directe a soarelui
- Evitaţi electricitatea antistatică atunci când instalaţi SSD

#### **Instalarea componentelor hardware**

- 1. Deschideti carcasa. Prin urmare, trebuie să împingeti capacul în sus la nisa din spate.
- **2.** Acum puteţi conecta unitatea SSD M.2 la fantă.
- **3.** Fixati modulul cu aiutorul suruburilor.
- **4.** Pentru o mai bună răcire a SSD-lui, puteți lipi placa termică inclusă pe SSD; trebuie doar să îndepărtați folia de pe placa termică.
- **5.** Închideți incinta.
- **6.** Conectaţi cablul Thunderbolt™ la incintă şi la un port Thunderbolt™ sau USB-C™ liber de pe computer.

# **Instalarea driverului**

- 1. Porniti computerul.
- **2.** Unitatea externă va fi recunoscută şi puteţi începe să utilizaţi imediat dispozitivul.

# **Rendszerkövetelmények**

- Android 10.0 vagy újabb
- Chrome OS 90.0 vagy újabb
- iPad Air (4. generáció) vagy újabb
- Linux Kernel 5.13 vagy újabb
- Mac OS 12.4 vagy újabb
- Windows 8.1/8.1-64/10/10-64/11
- Egy szabad USB Type-C™ porttal vagy egy szabad Thunderbolt™ 3 porttal rendelkező eszköz vagy
- Egy szabad egy szabad Thunderbolt™ 4 porttal rendelkező eszköz

# **Biztonsági óvintézkedések**

- Óvja a terméket a nedvességtől.
- Óvja a terméket a közvetlen napsugárzástól.
- Kerülje az elektrosztatikus kisüléseket az SSD beszerelése közben

#### **Hardvertelepítés**

- **1.** Nyissa ki a számítógépházat. Ezért szökséges a fedőt felfelé nyomni a hátsó mélyedésben.
- **2.** Csatlakoztassa az M.2 SSD-t a nyílásba.
- **3.** Rögzítse a modult a csavarok segítségével.
- **4.** Az SSD job hűtésére beleragaszthatja az SSD-be a mellékelt hűtőpárnát, csak vegye le róla a fóliát.
- **5.** Zárja vissza a ház burkolatát.
- **6.** Kösse össze a házat és a számítógép szabad Thunderbolt™ vagy USB-C™ csatlakozóját az Thunderbolt™-kábellel.

# **Illesztőprogram telepítése**

- **1.** Kapcsolja be a számítógépet.
- **2.** Megtörténik a külső meghajtó felismerése, és azonnal használatba veheti az eszközt.

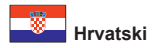

## **Preduvjeti sustava**

- Android 10.0 ili noviji
- Chrome OS 90.0 ili noviji
- iPad Air (4. generacija) ili noviji
- Linux Kernel 5.13 ili noviji
- Mac OS 12.4 ili noviji
- Windows 8.1/8.1-64/10/10-64/11
- Uređaj sa slobodnim USB Type-C™ priključkom ili slobodnim Thunderbolt™ 3 priključkom ili
- Uređaj sa slobodnim Thunderbolt™ 4 priključkom

## **Sigurnosne upute**

- Zaštitite proizvod od vlage
- Zaštitite proizvod od izravne sunčeve svjetlosti
- Izbjegavajte antistatički elektricitet prilikom postavljanja SSD-a

# **Ugradnja hardvera**

- **1.** Otvorite kućište. Stoga biste trebali gurnuti poklopacprema gore na stražniem udublieniu.
- **2.** Sada ukopčajte M.2 SSD u utor.
- **3.** Vijcima pričvrstite modul.
- **4.** Za bolje hlađenje SSD-a možete umetnuti isporučenu termalnu podlošku na SSD; samo uklonite foliju s termalne podloške.
- **5.** Zatvorite kućište.
- **6.** Spojite Thunderbolt™ kabel na kućište i na Slobodan Thunderbolt™ ili USB-C™ priključak na računalu.

# **Instalacija upravljačkog programa**

- **1.** Uključite vaše računalo.
- **2.** Vanjski pogon će se prepoznati i moći ćete odmah početi s upotrebom uređaja.

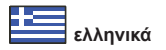

# **Απαιτήσεις συστήματος**

- Android 10.0 ή νεότερο
- Chrome OS 90.0 ή νεότερο
- iPad Air (4η γενιά) ή νεότερο
- Linux Kernel 5.13 ή νεότερο
- Mac OS 12.4 ή νεότερο
- Windows 8.1/8.1-64/10/10-64/11
- Συσκευή με μια ελεύθερη θύρα USB Type-C™ ή με μια ελεύθερη θύρα Thunderbolt™ 3 ή
- Συσκευή με μια ελεύθερη θύρα Thunderbolt™ 4

# **Οδηγίες ασφάλειας**

- Προστατεύστε το προϊόν από την υγρασία
- Προστατεύστε το προϊόν από την άμεση ηλιακή ακτινοβολία
- Αποφύγετε στατικό ηλεκτρισμό όταν τοποθετείτε τη μονάδα SSD

# **Εγκατάσταση υλικού**

- **1.** Ανοίξτε το περίβλημα. Γι' αυτό θα χρειαστεί να πιέσετε το κάλυμμα προς τα πάνω στο οπίσθιο άνοιγμα.
- **2.** Τώρα τοποθετήστε την M.2 SSD σας μέσα στη θύρα.
- **3.** Επιδιορθώστε τη μονάδα χρησιμοποιώντας βίδες.
- **4.** Για καλύτερη ψύξη του SSD, μπορείτε να κολλήσετε το συμπεριλαμβανόμενο θερμικό επίθεμα πάνω στο SSD; απλά αφαιρώντας το λεπτό φύλλο από το θερμικό επίθεμα.
- **5.** Κλείστε το περίβλημα.
- **6.** Συνδέστε το καλώδιο Thunderbolt™ με το περίβλημα και μία ελεύθερη θύρα Thunderbolt™ ή USB-C™ του υπολογιστή σας.

# **Εγκατάσταση προγράμματος οδήγησης**

- **1.** Ενεργοποιήστε τον υπολογιστή σας.
- **2.** Η εξωτερική μονάδα θα αναγνωριστεί και μπορείτε να ξεκινήσετε χρησιμοποιώντας τη συσκευή αμέσως.

## **Declaration of conformity**

Products with a CE symbol fulfill the EMC directive (2014/30/EU) and RoHS directive (2011/65/EU+2015/863+2017/2102), which were released by the EU-comission.

The declaration of conformity can be downloaded here: https://www.delock.de/produkte/G\_42018/merkmale.html

#### **WEEE-notice**

The WEEE (Waste Electrical and Electronic Equipment)-directive, which became effective as European law on February 13th 2003, resulted in an all out change in the disposal of disused electro devices. The primarily purpose of this directive is the avoidance of electrical waste (WEEE) and at the same time the support of recycling and other forms of recycling in order to reduce waste. The WEEE-logo on the device and the package indicates that the device should not be disposed in the normal household garbage. You are responsible for taking the disused electrical and electronical devices to a respective collecting point. A separated collection and reasonable recycling of your electrical waste helps handling the natural resources more economical. Furthermore recycling of electrical waste is a contribution to keep the environment and thus also the health of men. Further information about disposal of electrical and electronical waste, recycling and the collection points are available in local organizations, waste management enterprises, in specialized trade and the producer of the device.

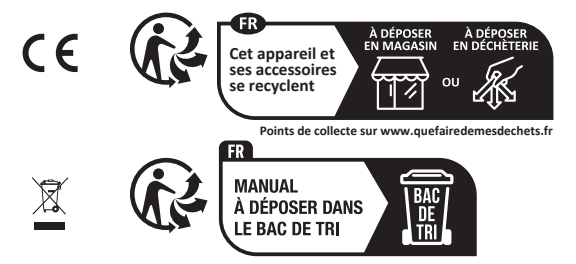

EU Import: Tragant Handels- und Beteiligungs GmbH Beeskowdamm 13/15, 14167 Berlin, Germany